РАССМОТРЕНО УТВЕРЖДАЮ Методическим советом ЦДТ Директор МБОУ ЦДТ  $\Gamma$ ротокол № 1 в серевня  $\frac{\sum_{\text{C} \in \text{Planck}}}{\sum_{\text{C} \in \text{PrelevoBig}}}$ Хорош С.С  $\langle 22 \rangle$  августа 2023 г.  $\langle 22 \rangle$  августа 2023 г.

Хорош Светлана Степеновна

# Дополнительная общеобразовательная общеразвивающая программа **«Волшебный мир информатики»**

технической направленности Возраст обучающихся: 8-11 лет Уровень: стартовый Срок реализации: 1 год

> Автор составитель: Иванова Надежда Александровна педагог дополнительного образования

МБОУ «Большеключинская ООШ №4» 2023г

#### **Пояснительная записка**

 Дополнительная общеразвивающая программа «Инфознайка» технической направленности реализует общеобразовательный подход к изучению информатики, в котором информатика рассматривается как средство развития логического мышления, умения анализировать, выявлять сущности и отношения, описывать планы действий и делать логические выводы.

**Направленность программы** – техническая, ориентирована на формирование и развитие научного мировоззрения, освоения методов научного познания мира, инженерных способностей учащихся в области точных наук.

**Новизна программы** состоит в том, что в процессе освоения содержания программы, учащиеся получают целый комплекс полезных навыков и умений, необходимых в дальнейшей практической жизни. Во время обучения у детей развивается мышление, память, внимание, творческое воображение, наблюдательность, строгая последовательность в рассуждениях. Курс обучения предполагает освоение учащимися компьютера не только как электронновычислительной машины, но и как средства творческого самовыражения.

#### **Актуальность программы**

Современное общество живет в мире постоянного умножения потока информации, которая каждые несколько лет практически удваивается. «Завтра» наших детей - это информационное общество. Работа с информацией стала отдельной специальностью, остро востребованной на рынке труда. Для адаптации в современном обществе и реализации в полной мере своего творческого потенциала каждому человеку необходимо владеть новейшими информационными технологиями. Реализация учебных программ для изучения основ информатики в начальной школе позволяет привить детям простейшие навыки общения с компьютером, что помогает им на предметных уроках в основной школе сосредоточиться на смысловых аспектах. Учащиеся младших классов испытывают к компьютеру сверхдоверие и обладают психологической готовностью к активной встрече с ним. Общение с компьютером увеличивает потребность в приобретении знаний, продолжении образования.

### **Педагогическая целесообразность программы**

Дополнительная общеобразовательная программа «Инфознайка» направлена на учащихся 8-11лет. Программа учитывает психологические, индивидуальные и возрастные особенности учащихся.

Учебный предмет «Информатика» как самостоятельная дисциплина является образовательным компонентом общего среднего образования. Вместе с тем, он пронизывает содержание многих других предметов и, следовательно, становится дисциплиной обобщающего, методологического плана.

Дополнительная общеобразовательная общеразвивающая программа «Инфознайка» (далее – Программа) составлена для учащихся младшего

школьного возраста на основе программы «Информатика и ИКТ» ( авторы [Бененсон Е.П.,](http://akademkniga.ru/authors/1122/) [Паутова А.Г.\)](http://akademkniga.ru/authors/1123/), рекомендованной Министерством образования РФ.

Программа знакомит младших школьников с миром компьютерных технологий, позволяет применять полученные знания на практике, помогает ребёнку в реализации собственного личностного потенциала, что необходимо для адаптации в современном обществе.

Сегодняшнее поколение детей уже в младшем школьном возрасте нередко владеет компьютерной техникой на уровне пользователя. Однако, часто эти знания отрывочны, не имеют под собой теоретических основ. Поэтому, все более становится актуальной проблема обучения основополагающим принципам и направлениям информационных технологий, систематизация знаний учащихся. Данная программа позволяет реализовать эту задачу, соединив в модульном курсе изучение конкретных информационных технологий и основ информатики как науки.

#### **Адресат программы**

**Возраст обучающихся**- дети 8-11 лет.

**Срок освоения программы** – 1 год.

**Объем программы** – 144 учебных часов.

# **Продолжительность учебного года:**

Количество учебных недель - 36.

Количество учебных часов - 144.

Начало, окончание учебного года, даты учебных занятий уточняются в календарно-тематическом планировании, согласно учебного плана и утвержденного расписания занятий.

**Организация учебного процесса** – продолжительность занятий -40 мин, перерыв для отдыха детей между занятиями 10 минут.

Начало, окончание учебного года, даты учебных занятий уточняются в календарно-тематическом планировании, согласно учебного плана утвержденного расписания занятий.

**Формы обучения** (очно – заочная, дистанционная).

**Виды занятий** (беседы, лекции, практические занятия, соревнования, сеансы одновременной игры, конкурсы задач и этюдов, подготовка самостоятельных выступлений учащихся по проходимым темам).

**Методы обучения** (словесный (беседа, объяснение, рассказ). Показ на демонстрационной и интерактивной доске. Использование интернета, компьютерных обучающих программ. Участие в соревнованиях, конкурсах.

### **Содержание программы**

Основными принципами реализации Программы являются:

- системность;
- гуманизация;

междисциплинарная интеграция;

дифференциация;

дополнительная мотивация через игру.

Направления обучения:

1. Обучение конкретным информационным технологиям. На занятиях используются различные доступные возрасту детей программные продукты, применяя компьютер в качестве инструмента для своих целей (работа с информацией, рисование, творчество, и т.д.)

2. Изучение информатики как науки. Одной из задач этого направления обучения является развитие логического мышления.

Программа ориентирована на достаточно большой объем практических, творческих работ с использованием компьютера. Работа с компьютером может проводиться в следующих формах:

 ДЕМОНСТРАЦИОННАЯ - работу на компьютере выполняет учитель, а учащиеся наблюдают.

 ФРОНТАЛЬНАЯ - недлительная, но синхронная работа учащихся по освоению или закреплению материала под руководством учителя.

 САМОСТОЯТЕЛЬНАЯ - выполнение самостоятельной работы с компьютером в пределах части занятия. Учитель обеспечивает индивидуальный контроль за работой учащихся.

 ТВОРЧЕСКИЙ ПРОЕКТ – выполнение работы в микрогруппах на протяжении нескольких занятий.

**Цель программы** - развитие мотивации к творчеству и познанию, а также адаптации учащихся к социуму через обучение их основам информатики и компьютерных технологий.

### **Задачи**:

- Сформировать первоначальные представления о свойствах информации и способах работы с ней, о компьютере и сферах его применения
- Создать условия для развития логического и алгоритмического мышления.
- Познакомить учащихся с современными информационными технологиями.
- Привить навыки к творческому подходу в работе, через приобретение детьми опыта продуктивной творческой деятельности.
- Сформировать навыки использования компьютерной техники как практический инструмент для работы с информацией в учебной деятельности и повседневной жизни.
- Способствовать овладению детьми различными средствами письменного и устного общения, способами презентации себя и своей деятельности.
- Способствовать развитию самостоятельности, организованности,
- аккуратности.<br>- Развить пе первоначальные способности ориентироваться в информационных потоках окружающего мира и применять точную и понятную инструкцию при решении учебных задач и в повседневной жизни.
- Воспитать интерес к информационной и коммуникационной деятельности, этическим нормам работы с информацией; воспитание бережного отношения к техническим устройствам.

# **Содержание программы**

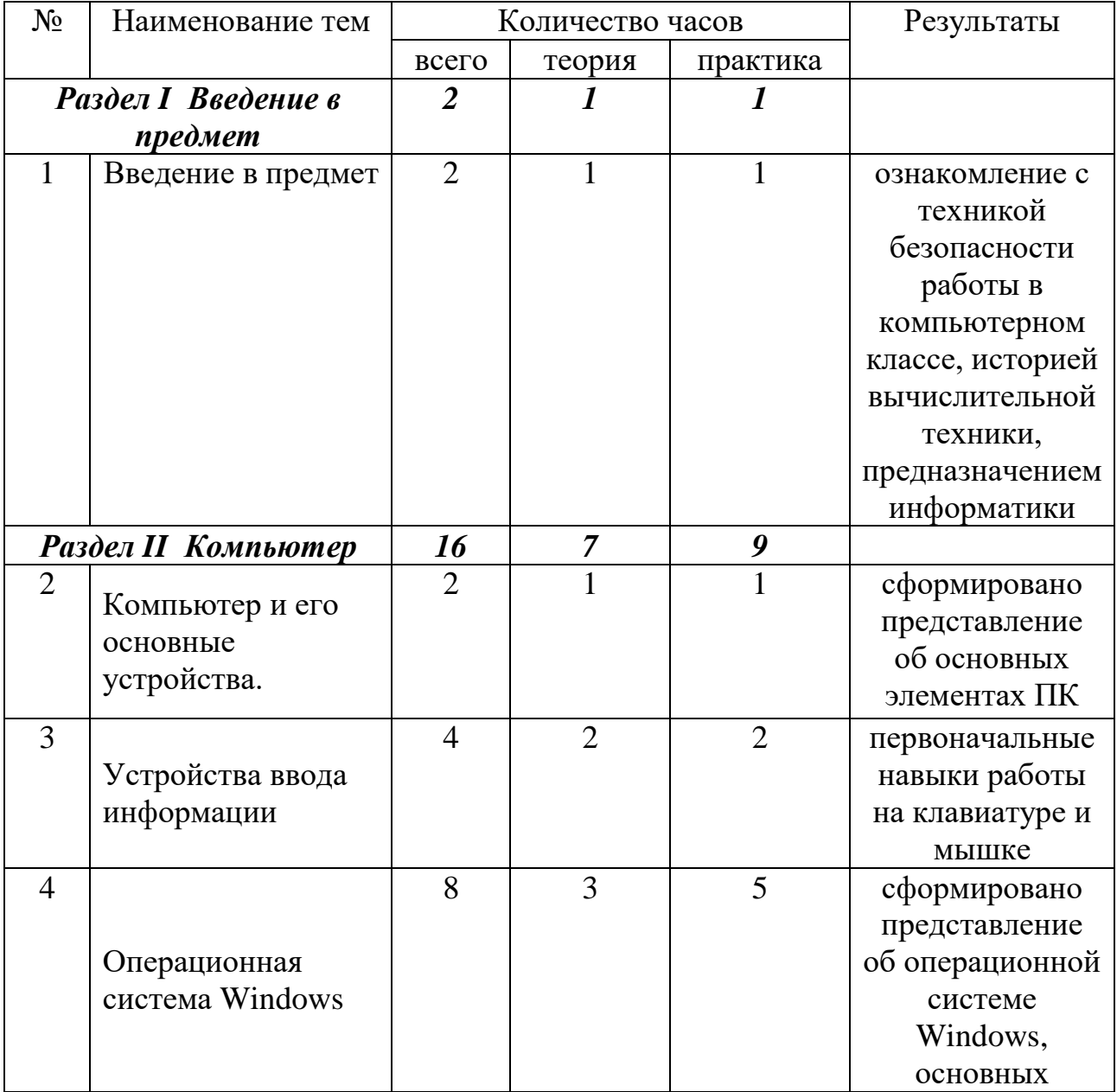

# **Учебный план**

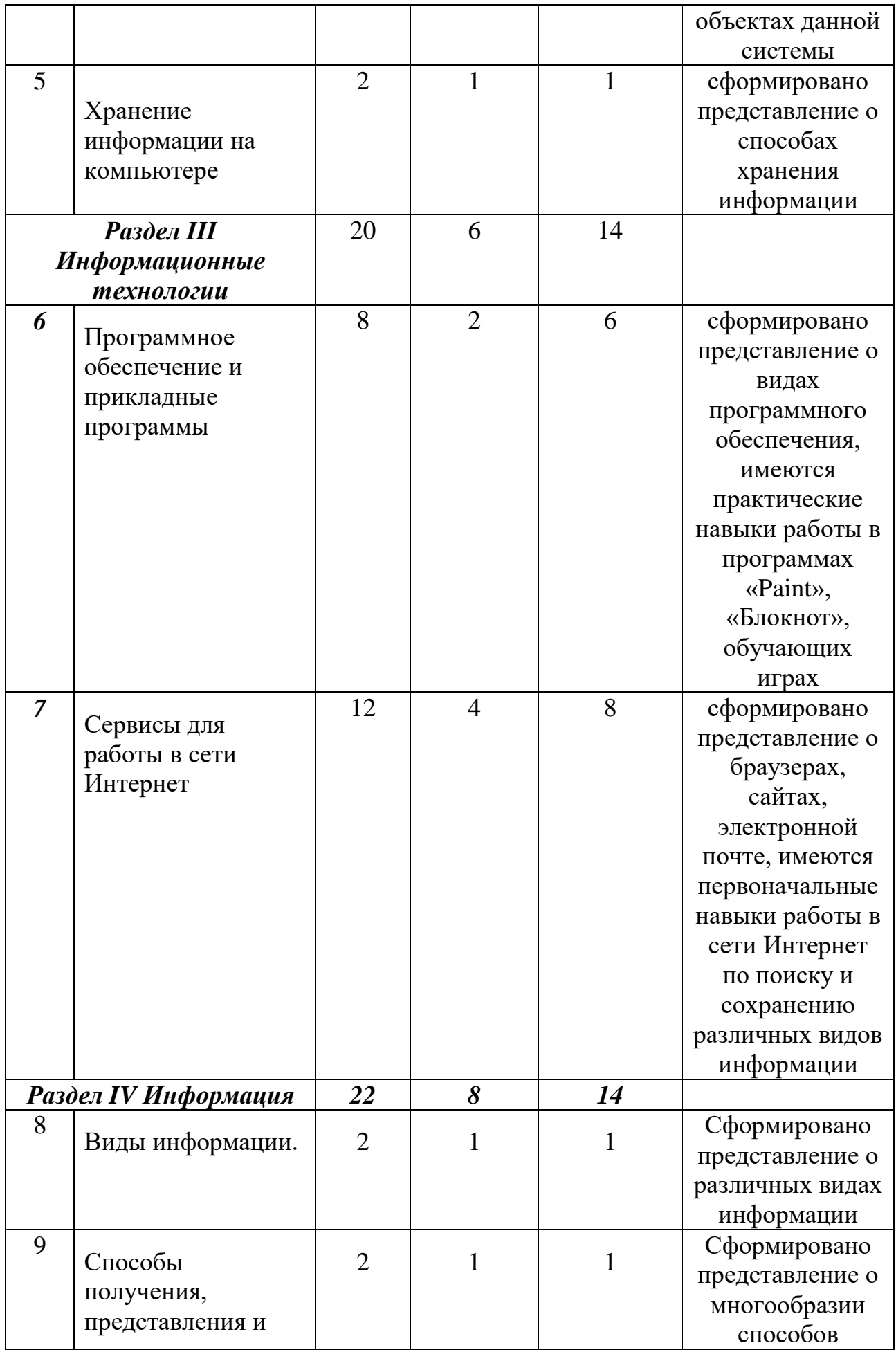

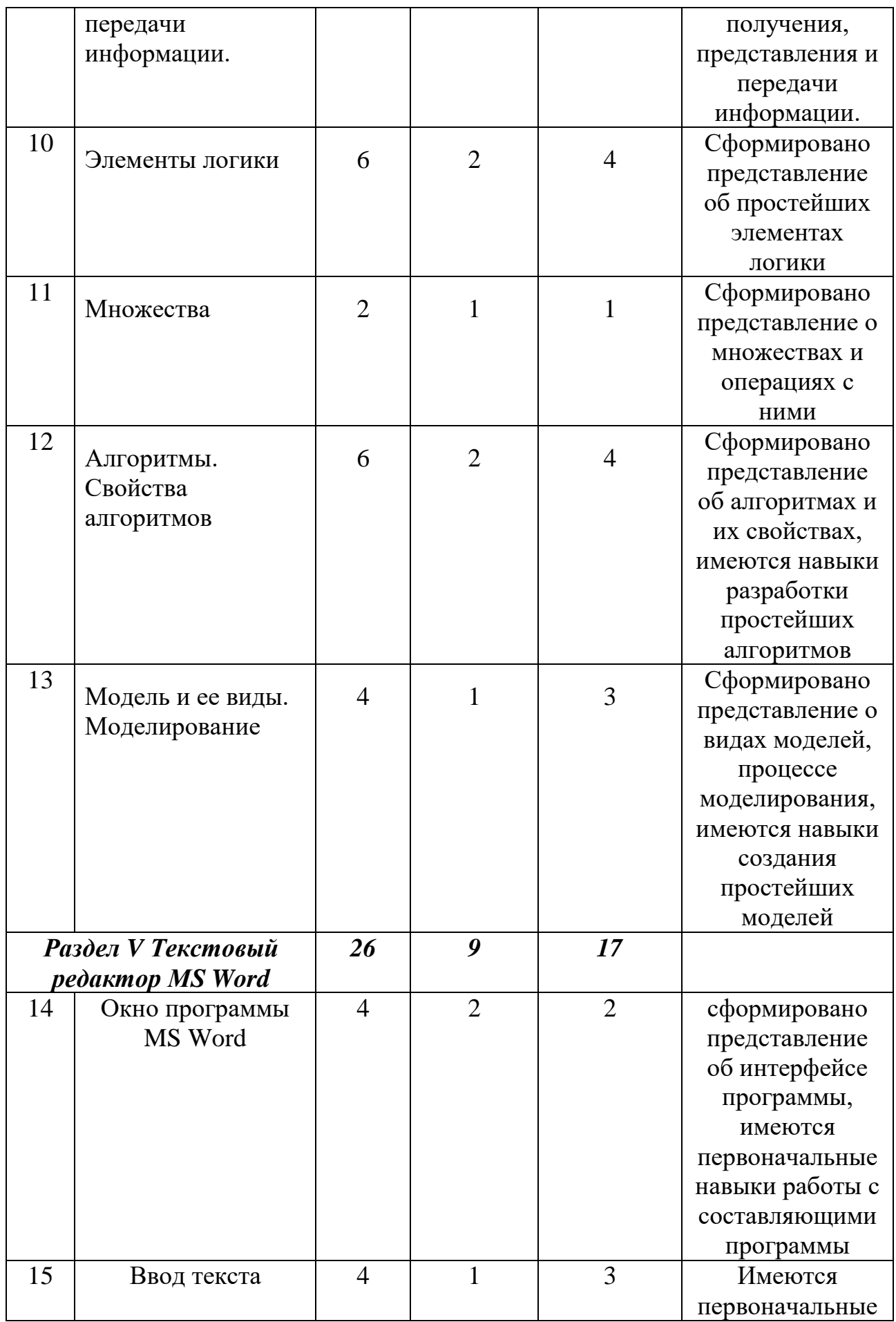

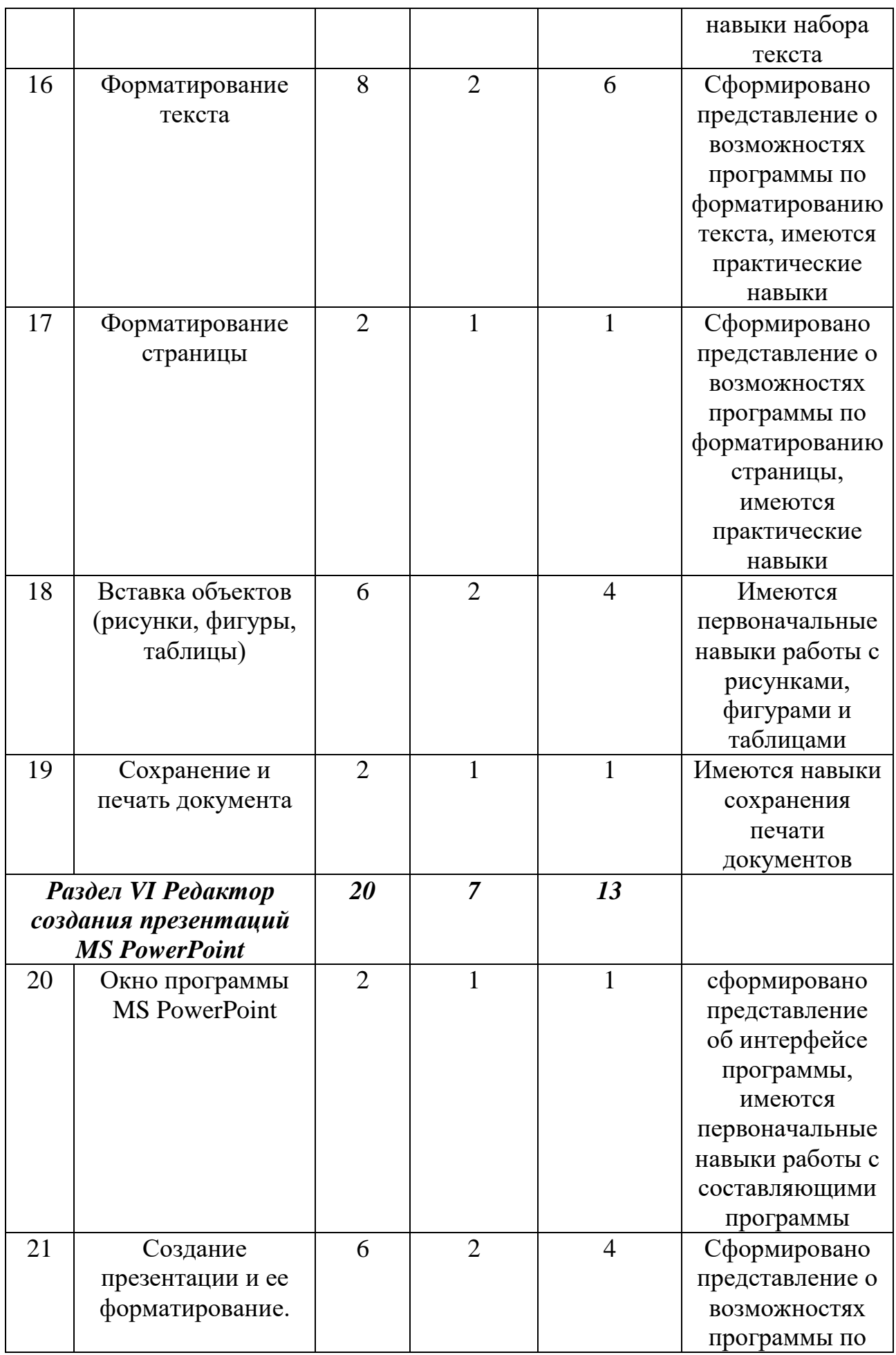

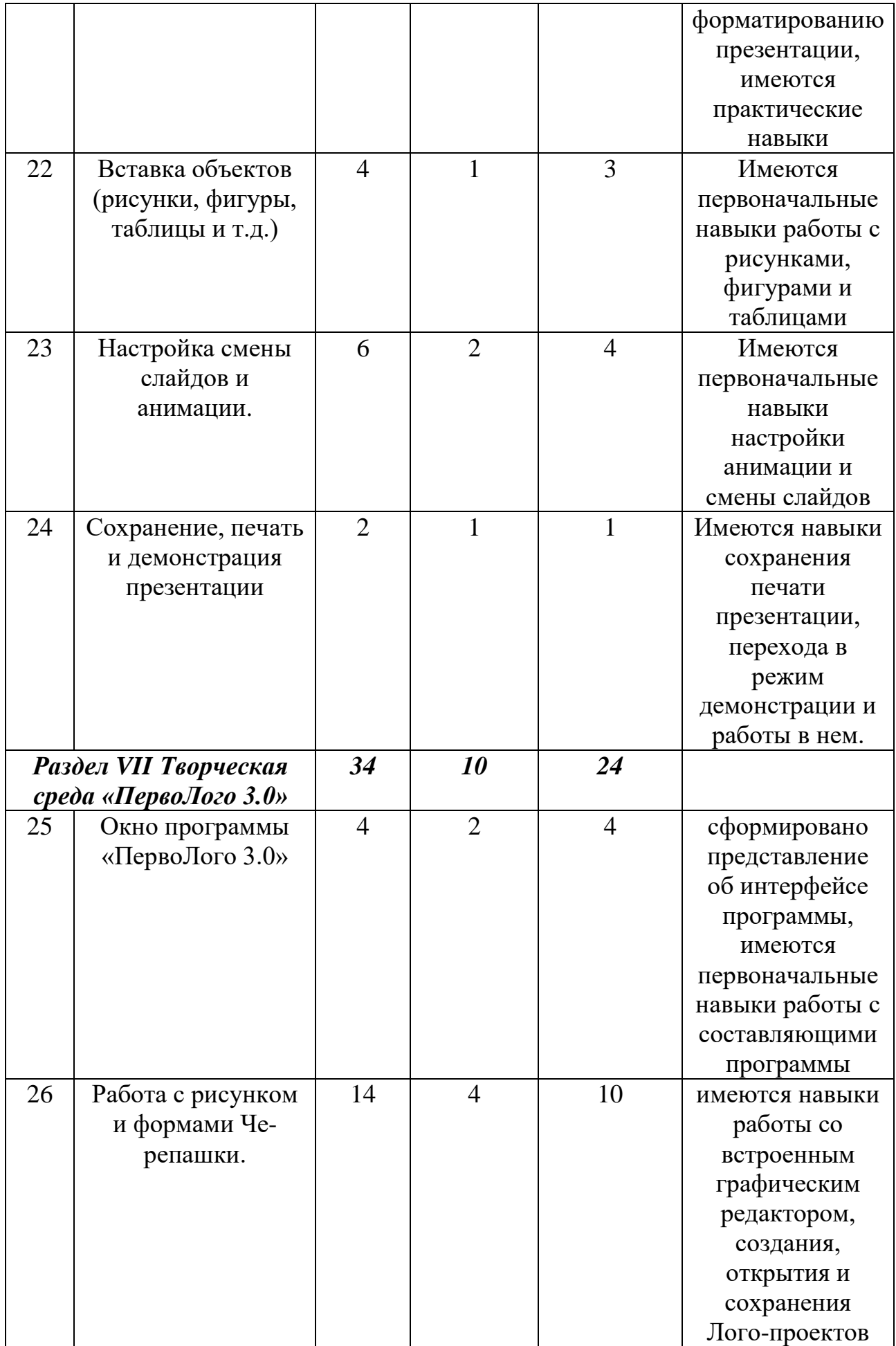

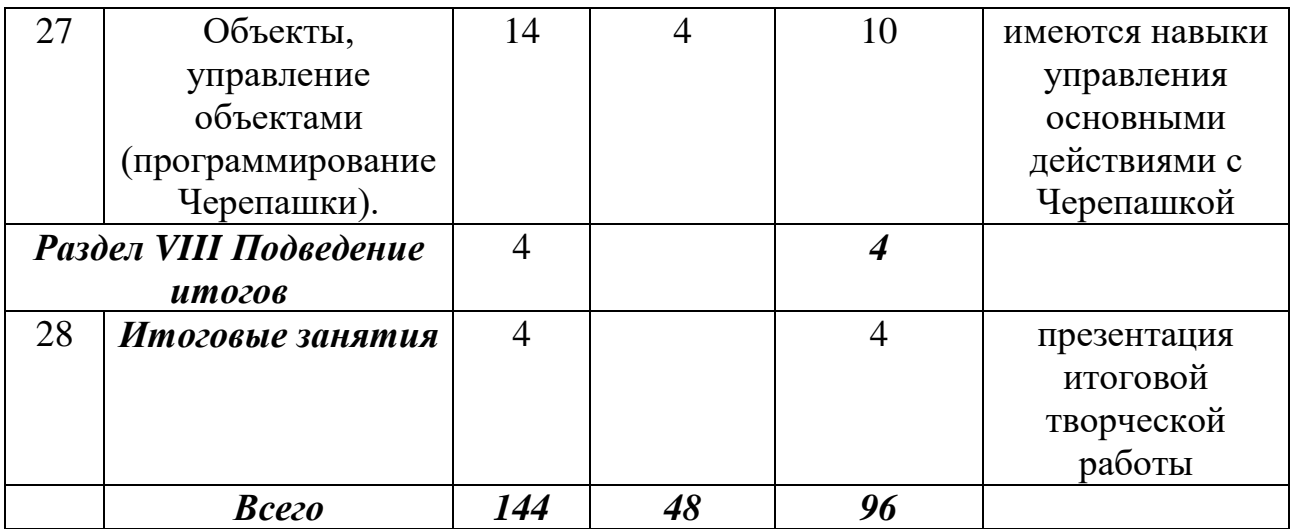

### **Содержание учебного плана программы**

### *Раздел I. Введение в предмет*

### 1. Введение в предмет.

*Теория:* Знакомство с группой, планом работы объединения. Знакомство с техникой безопасности при пожаре, при угрозе террористических актов, при работе в кабинете информатики. Что такое информатика? История вычислительной техники.

*Практика:* Правила работы за компьютером. Входное тестирование. Викторина «Правила работы в компьютерном классе».

### *РазделII. Компьютер*

2. Компьютер и его основные устройства.

*Теория:* Компьютер и его основные устройства. Компьютер в жизни общества.

*Практика:* Викторина «Наш друг компьютер»

3. Устройства ввода информации.

*Теория:* Основные устройства для ввода информации в компьютер: клавиатура и мышь.

*Практика:* Работа на клавиатуре. Раскладка клавиатуры. Работа мышью. Руки солиста. Обучающая игра «BabyType» (клавиатурный тренажер для детей)

4. Операционная система Windows.

*Теория: 1.* Понятие об операционной системе. Главное меню Windows. Файлы и файловая система. Окна. Папки. Рабочий стол. Главное меню «Пуск». Папки «Корзина», «Проводник», «Мой компьютер».

*Практика:* Знакомство с объектами Рабочего стола и основными видами окон операционной системы. Создание личной иерархии папок. Обучающая игра «BabyType» (клавиатурный тренажер для детей).

5. Хранение информации на компьютере.

*Теория:* Способы хранения информации. Внутренние и внешние носители информации. Сохранение и перемещение файлов и папок. Буфер обмена.

*Практика:* Работа с текстами на компьютере в программе Блокнот с использованием буфера обмена. Сохранение, перемещение и удаление файлов. Работа с флеш-картой. Обучающая игра «BabyType» (клавиатурный тренажер для детей).

# *Раздел III. Информационные технологии*

6. Программное обеспечение и прикладные программы.

*Теория:* Знакомство с видами программ. Программы для работы с текстами. Графические, музыкальные и звуковые редакторы. Мультимедийные программы. Графический редактор «Paint» (вкладки, инструменты, возможности работы с цветом). Текстовый редактор «Блокнот»

*Практика:* Кроссворд «Компьютерные программы». Работа редакторе «Paint». Работа на компьютере в программе «Paint». С помощью геометрических фигур конструируем куб, пирамиду, конус, дом и т.д. Особенности работы с инструментом «Палитра». Создание творческого рисунка на свободную тему. Обучающая игра «BabyType» (клавиатурный тренажер для детей).

7. Сервисы для работы в сети Интернет.

*Теория:* Основные сервисы сети Интернет, Web-страницы, сайты, поисковые системы, электронная почта. Окно браузера.

*Практика:* Поиск Web-страницы, сайта через адресную строку. Поиск и сохранение различных видов информации через поисковые системы. Регистрация и создания ящика электронной почты.

# *Раздел IV. Информация*

8. Виды информации.

*Теория:* Зрение, слух, вкус, обоняние, осязание являются информационными каналами между внешним миром и человеком.

*Практика:* Тест по теме «Источник и приемник информации». Поиск информации по тесту в сети Интернет.

9. Способы получения, представления и передачи информации.

*Теория:* Формы представления информации человеком. Текст в устной или письменной форме. Графическая форма, рисунки, схемы, чертежи, карты, графики, диаграммы, символы формального языка: числа. Математические формулы, ноты, дорожные знаки и пр. Кодирование информации. Передача информации: источник и приёмник.

*Практика:* Обучающая игра «Угадай шифр». Поиск в сети Интернет и сохранение на компьютере различных форм представления информации.

10. Элементы логики.

*Теория:* Суждение: истинное и ложное. Человек и обработка информации. Элемент логики – сопоставление, как способ обработки информации. Признаки и свойства предметов и явлений.

*Практика:* Обучающая игра на компьютере: дополнить пары недостающими элементами и создать новую пару; найти лишнее; сопоставить предметы и их свойства

11. Множества.

*Теория:* Множества. Подмножества. Множества и операции с ними.

*Практика:* Игра «Всё наоборот». Обучающая игра на компьютере: знакомство с элементами множества, выделить группы внутри множества.

12. Алгоритмы. Свойства алгоритмов.

*Теория:* Что такое алгоритм? Свойства алгоритмов. Способы записи алгоритмов. Какие бывают алгоритмы. Исполнитель.

*Практика:* Кроссворд «Алгоритм».Составить алгоритм для Исполнителя.

Составить алгоритм «Режим дня младшего школьника»

13. Модель и ее виды. Моделирование.

*Теория:* Что такое модель. Натурные и информационные модели. Карты, планы, схемы, таблицы графики, рисунки, чертежи – информационные графические модели.

*Практика:* Создать в программе «Paint» модель «Школьной спортивной площадки»

# *Раздел V. Текстовый редактор MS Word*

14. Окно программы MS Word.

*Теория:* Назначение текстового редактора MSWord. Заголовок окна. Строка меню. Вкладки и команды.

*Практика:* Создание документа MSWord. Практическое знакомство с основными элементами окна программы. Обучающая игра «BabyType» (клавиатурный тренажер для детей).

15. Ввод текста.

*Теория:* Основные правила для создания текста в программе MSWord.

*Практика:* Набор текста «Урок для кота». Обучающая игра «BabyType» (клавиатурный тренажер для детей).

16. Форматирование текста.

*Теория:* Что такое форматирование текста. Возможности форматирования текста в программе MSWord.

*Практика:* Форматирование текста «Урок для кота» (изменение типа, начертания и размера шрифта, выравнивание, абзац, выделение). Набор и форматирование текста (свободная тема, не менее 3 абзацев). Обучающая игра «BabyType» (клавиатурный тренажер для детей).

17. Форматирование страницы.

*Теория:* Возможности форматирования страницы в программе MSWord.

*Практика:* Оформление страницы текстов «Урок для кота», своего текста. Обучающая игра «BabyType» (клавиатурный тренажер для детей).

18. Вставка объектов (рисунки, фигуры, таблицы).

*Теория:* Способы вставки таблицы в программе MSWord. Особенности работы с таблицами. Создание рисунка в программе MSWord. Вкладка «Вставка» вставка рисунка из файла, вставка готовых фигур, таких как стрелки, элементы блок – схемы, круги и т.д.

*Практика:* Создание таблицы «Режим дня младшего школьника в учебные дни» в программе MSWord. Вставка готовых фигур. Поиск картинок в сети Интернет и вставка их в текст «Урок для кота», свой текст. Обучающая игра «BabyType» (клавиатурный тренажер для детей).

19. Сохранение и печать документа.

*Теория:* Вкладка «Файл». Правила сохранения и печати документа в программе MSWord.

*Практика:* Оформление своего текста. Его сохранение через вкладку «Файл». Печать документа и его презентация.

# *Раздел V.I Редактор создания презентаций MS PowerPoint*

20. Окно программы MS PowerPoint.

*Теория:* Назначение программы MS PowerPoint. Заголовок окна. Строка меню. Вкладки и команды.

*Практика:* Практическое знакомство с элементами окна программы MS PowerPoint.

21. Создание презентации и ее форматирование.

*Теория:* Алгоритм создания новой презентации. Макет и дизайн слайдов.

*Практика:* Создание презентации «Зимние забавы» и ее форматирование.

Создание презентации «Мои увлечения» и ее форматирование.

22. Вставка объектов (рисунки, фигуры, таблицы и т.д.).

*Теория:* Вкладка «Вставка». Вставка готовых фигур, таких как прямоугольники, линии, круги, стрелки, элементы блок – схемы. Вставка таблиц, рисунков из файла.

*Практика:* Вставка таблицы, рисунков, готовых фигур в презентации «Зимние забавы» и «Мои увлечения». В том числе картинок найденных в сети «Интернет».

23. Настройка смены слайдов и анимации.

*Теория:* Вкладки «Анимация» и «Показ слайдов».

*Практика:* Настройка анимации и смены слайдов в презентации «Зимние забавы». Доработка личной презентации «Мои увлечения», настройка анимации и смены слайдов.

24. Сохранение, печать и демонстрация презентации.

*Теория:* Вкладка «Файл». Правила сохранения, предварительного просмотра и печати презентации.

*Практика:* Доработка личной презентации «Мои увлечения». Подготовка и проведение ее демонстрации.

# *Раздел VII. Творческая среда «ПервоЛого 3.0»*

25. Окно программы «ПервоЛого 3.0».

*Теория:* Создание альбома, знакомство с рабочим полем, инструментами, формами Черепашки, сохранение альбома.

*Практика:* Создание личного альбома и его сохранение. Изменение форм Черепашки. Апробирование возможностей инструментов.

# 26. Работа с рисунком и формами Черепашки.

*Теория:* Создание рисунка с использованием инструментов, создание рисунка с использованием форм Черепашки; работа с фрагментами рисунка, изменение формы Черепашки; копирование, удаление, перемещение и изменение рисунка и форм Черепашки.

*Практика:* Создание рисунков: "Деревенский пейзаж", "Подводный мир", "Космос". Создание рисунка на свободную тему. Презентация своей работы.

# 27. Объекты, управление объектами (программирование Черепашки).

*Теория:* Объекты, управление объектами (программирование черепашки). Команды управления Черепашкой; оживление рисунка: простейший алгоритм движения объекта, создание мультипликационного эффекта; создание новых форм и оживление их; создание мультипликационного сюжета.

*Практика:* Оживление сюжетов: "Деревенский пейзаж", "Подводный мир", "Космос". Создание мультипликационного сюжета на свободную тему. Презентация своей работы.

# *Раздел VIII. Подведение итогов*

28. Итоговые занятия.

*Практика:* Разработка, оформление и презентация итоговой творческой работы «Животный мир Красноярского края». Итоговое тестирование.

### **Планируемые результаты**

### *Личностные результаты:*

*Обучающийся должен:*

- Иметь представления об информации как важнейшем стратегическом ресурсе развития личности, государства, общества;
- Понимать роль информационных процессов в современном мире;
- Владеть первичными навыками анализа и критичной оценки получаемой информации;
- Проявлять ответственное отношение к информации с учетом правовых и этических аспектов ее распространения;
- Развивать чувства личной ответственности за качество окружающей информационной среды;
- Понимать значимость подготовки в области информатики и ИКТ в условиях развития информационного общества;
- Оценивать способность и готовность к принятию ценностей здорового образа жизни за счет знания основных гигиенических, эргономических и технических условий безопасной эксплуатации средств ИКТ.

### *Метапредметные результаты:*

### *Познавательные УУД:*

- Строить логическое рассуждение, умозаключение (индуктивное, дедуктивное и по аналогии) и делать выводы.
- Самостоятельно осуществлять поиск необходимой информации для выполнения учебных заданий в различных источниках.
- Ориентироваться в рисунках, схемах, таблицах.
- Определять понятия, создавать обобщения, устанавливать аналогии, классифицировать, самостоятельно выбирать основания и критерии для классификации.
- Устанавливать причинно-следственные связи.
- Самостоятельно планировать пути достижения целей; соотносить свои действия с планируемыми результатами, осуществлять контроль своей деятельности, определять способы действий в рамках предложенных условий, корректировать свои действия в соответствии с изменяющейся ситуацией; оценивать правильность выполнения учебной задачи;
- Владеть основами самоконтроля, самооценки, принятия решений и осуществления осознанного выбора в учебной и познавательной деятельности;
- Выполнять задания по аналогии.

# *Регулятивные УУД:*

- Самостоятельно организовывать свое рабочее место.
- Определять цель учебной деятельности, план выполнения заданий с помощью педагога и самостоятельно.
- Следовать при выполнении заданий инструкциям учителя и алгоритмам.

### *Коммуникативные УУД:*

- Соблюдать в повседневной жизни нормы речевого этикета и правила устного общения
- Вступать в диалог (отвечать на вопросы, задавать вопросы, уточнять непонятое).
- Сотрудничать с товарищами при выполнении заданий в паре (группе): устанавливать и соблюдать очерёдность действий, корректно сообщать товарищу об ошибках.
- ИКТ-компетентность широкий спектр умений и навыков использования средств информационных и коммуникационных технологий для сбора, хранения, преобразования и передачи различных видов информации, навыки создания личного информационного пространства (обращение с устройствами ИКТ; фиксация изображений и звуков; создание письменных сообщений; создание графических объектов; коммуникация и социальное взаимодействие; поиск и организация хранения информации; анализ информации).

### *Предметные результаты*

*Обучающийся должен знать:*

- правила техники безопасности и основы санитарии и гигиены при работе с ПК;
- устройство компьютера и сферы его применения;
- принципы работы в операционной системе Windows ;
- назначение компьютерных технологий и готовых программных средств;
- свойства информации и способы работы с ней;
- основные элементы логики;
- понятия модели, моделирования;
- виды и свойства алгоритмов;
- способы создания и редактирования графических объектов;

основные методы обработки графической и текстовой информации;

### *Обучающийся должен уметь:*

- соблюдать правила техники безопасности и основы санитарии и гигиены при работе с ПК;
- работать с наглядно представленными на экране информационными объектами, применяя мышь и клавиатуру;
- использовать информацию для построения умозаключений;
- использовать элементы логики при работе с информацией;
- решать задачи с применением подходов, наиболее распространенных в информатике;
- самостоятельно составлять и исполнять алгоритмы;
- использовать информационные технологии, готовые программные средства;
- создавать и редактировать графические объекты;
- уверенно вводить текст с помощью клавиатуры;
- обрабатывать графическую и текстовую информацию.

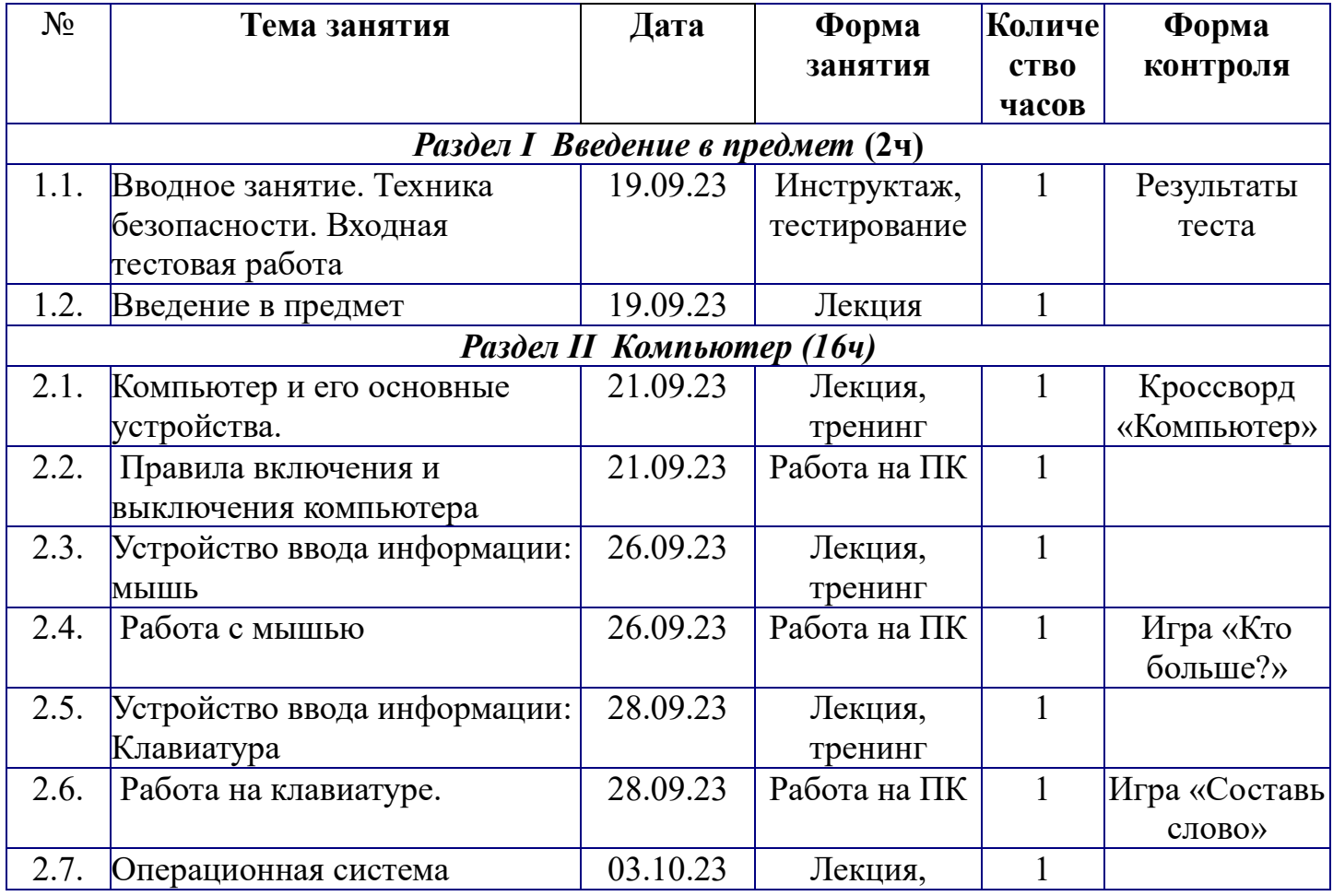

# **Календарный учебный график**

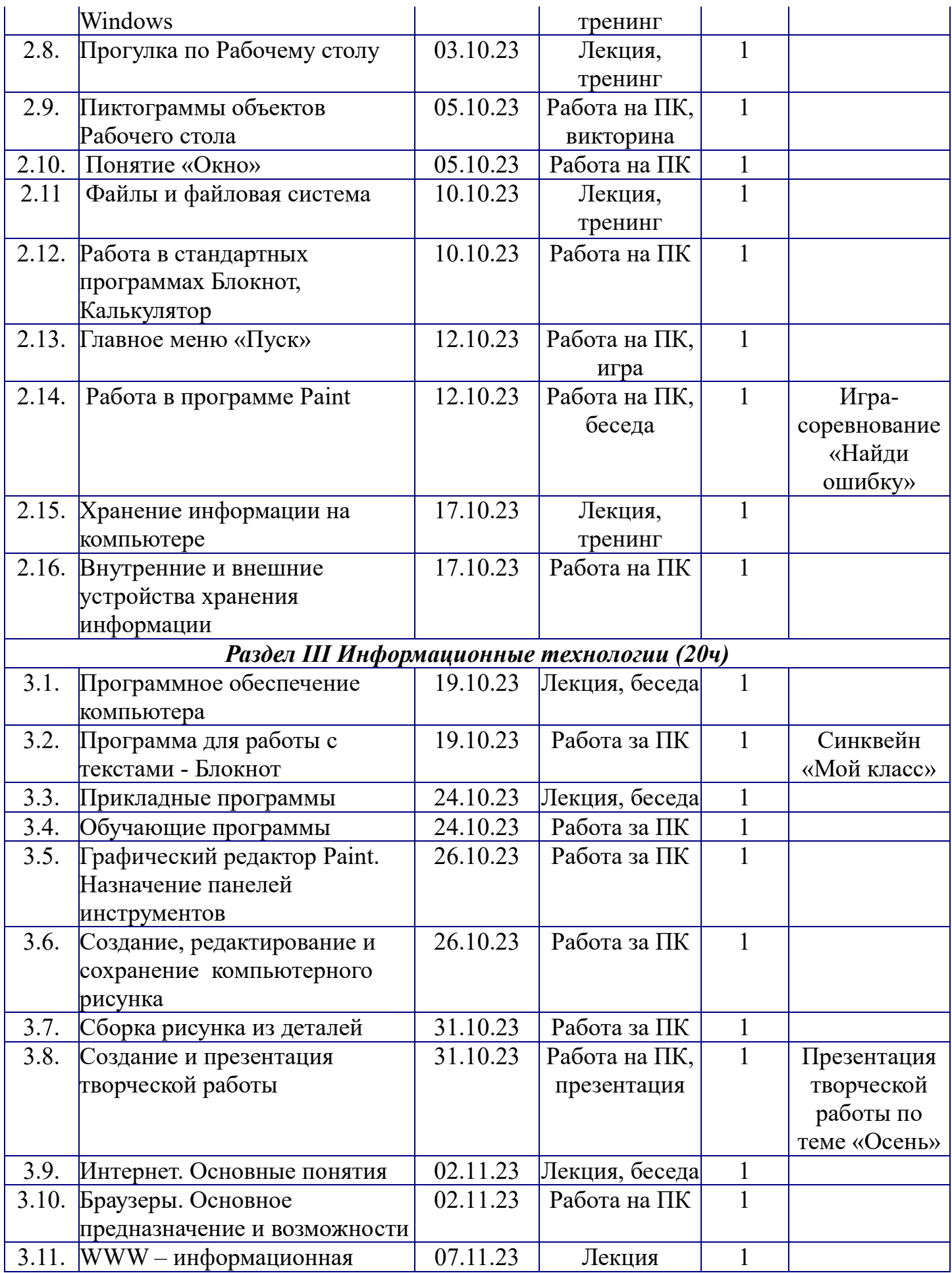

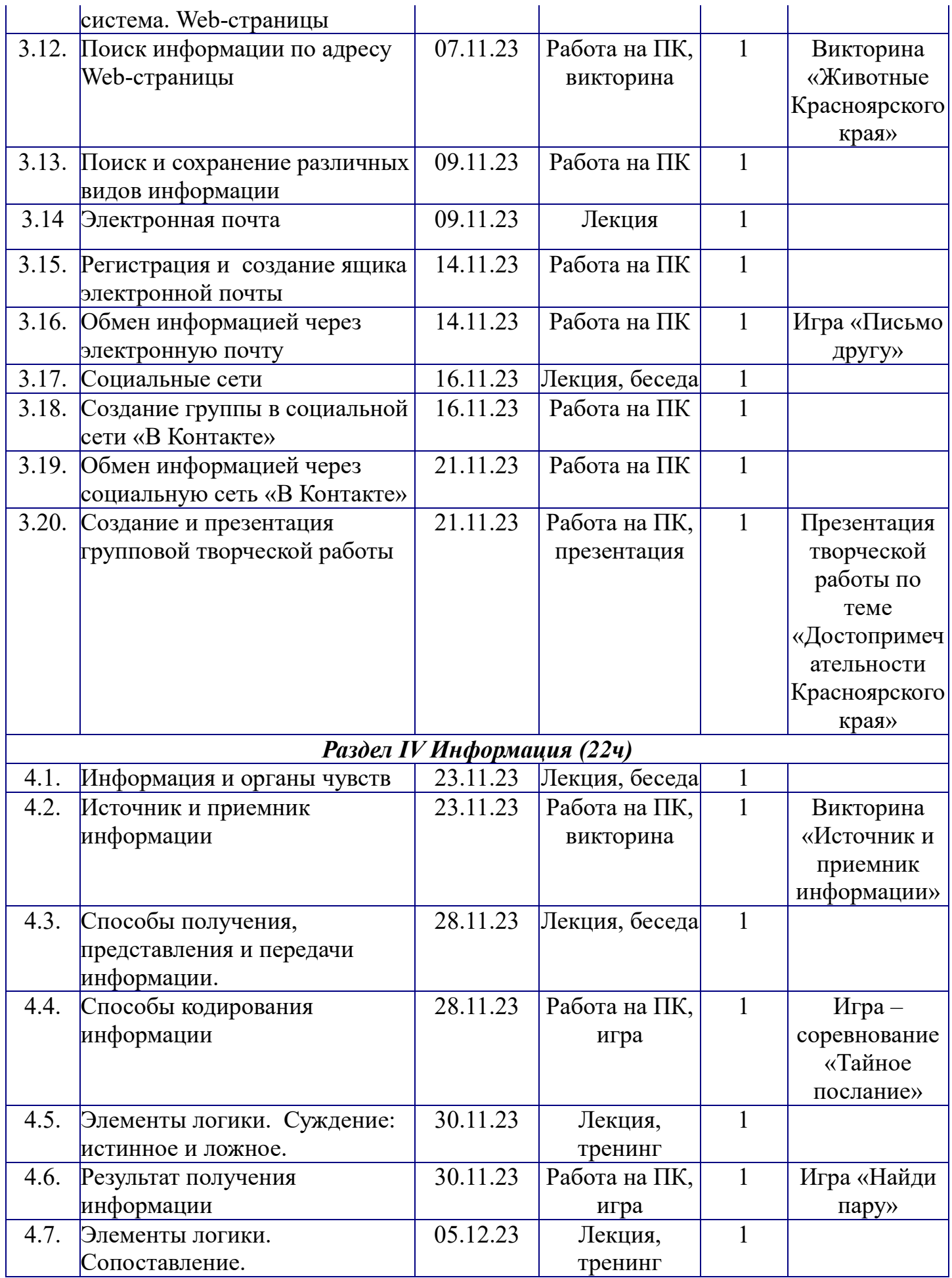

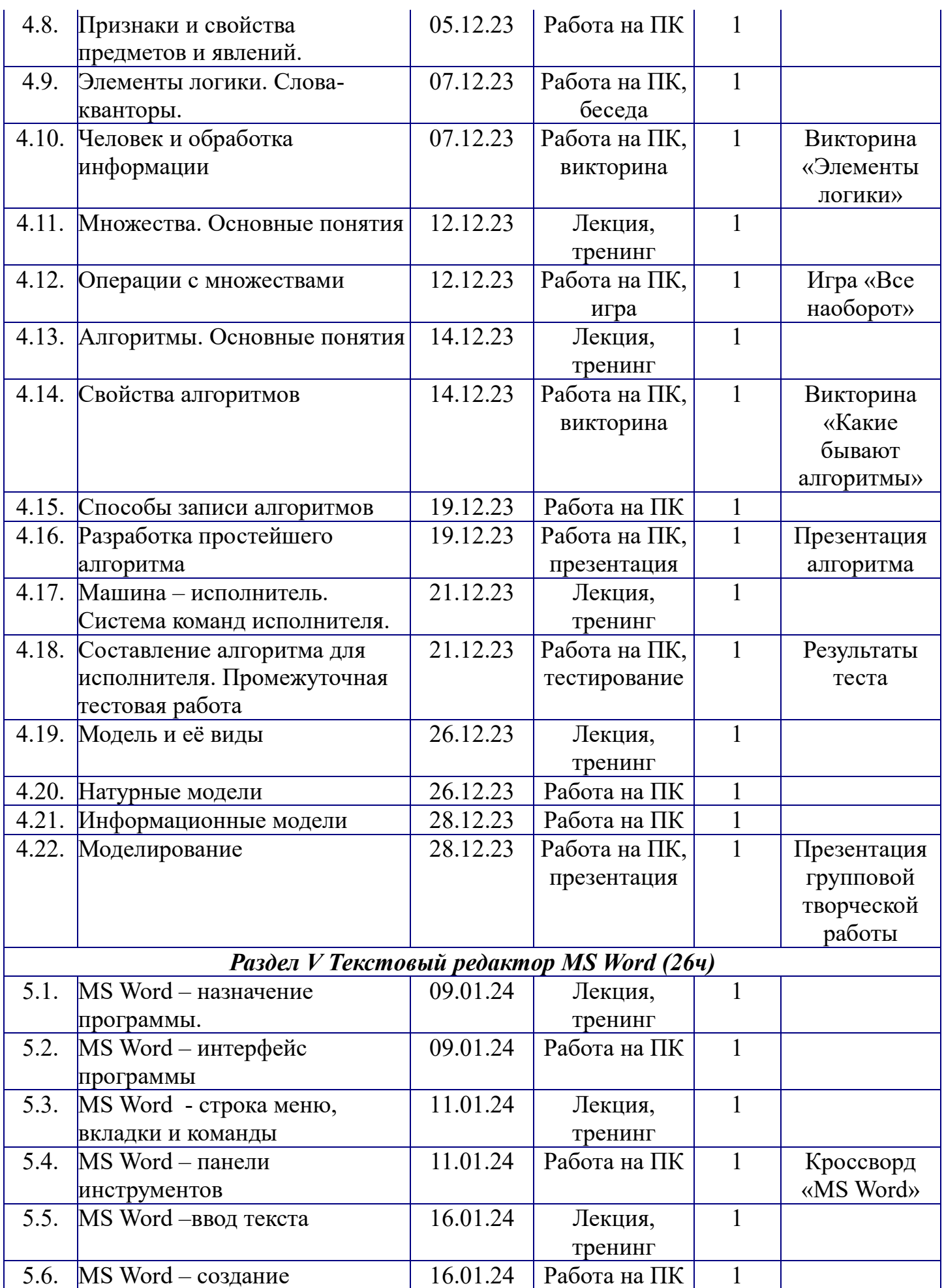

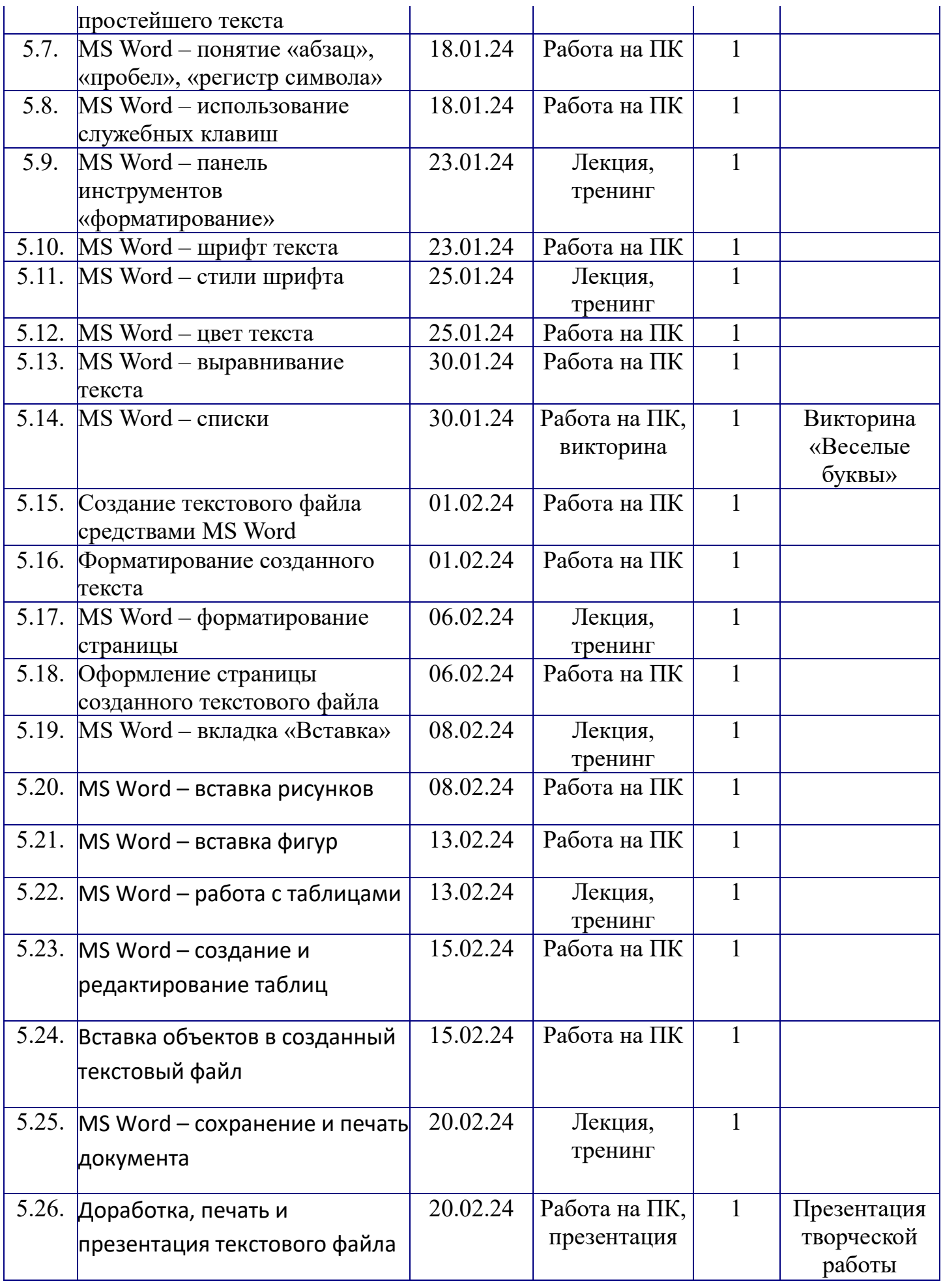

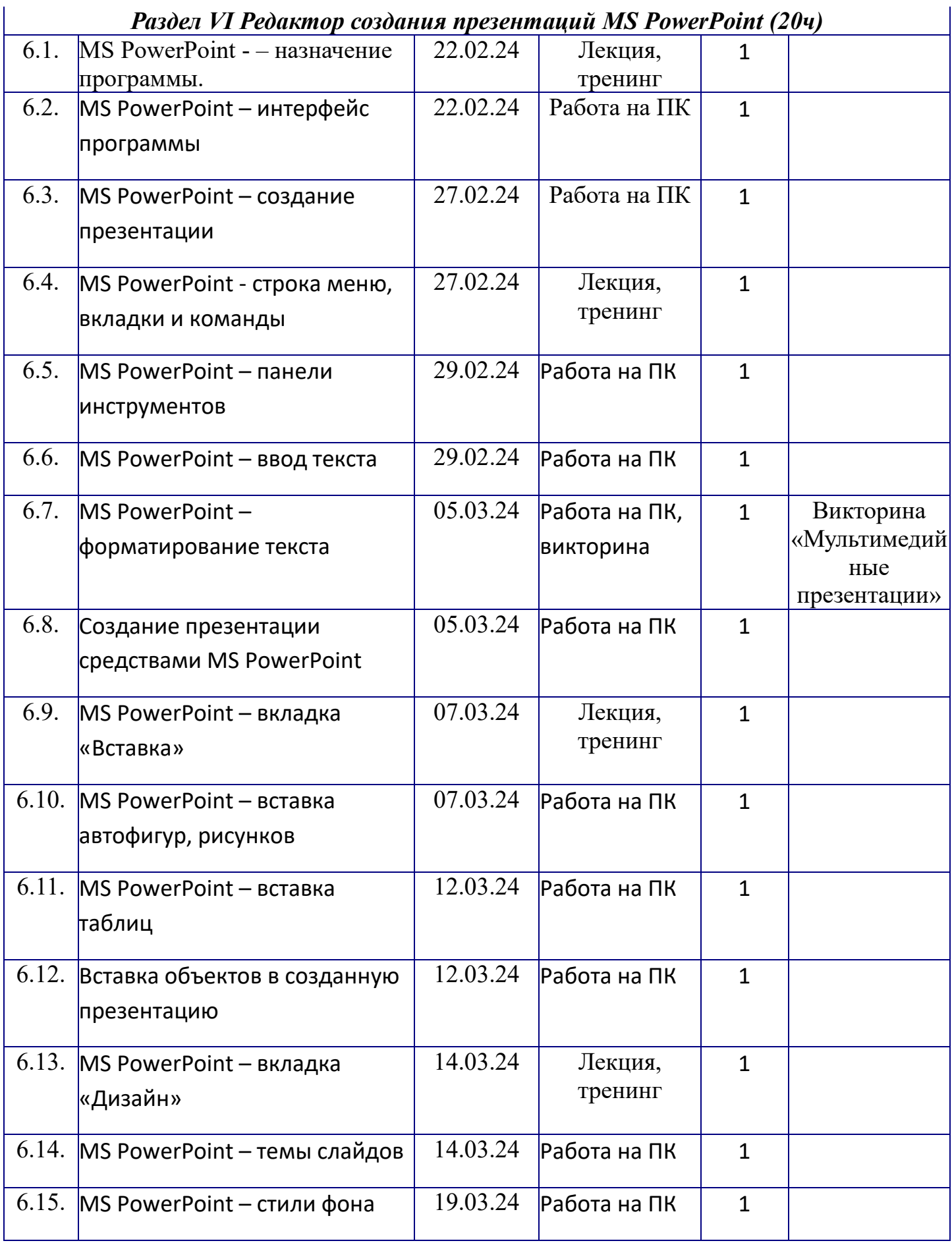

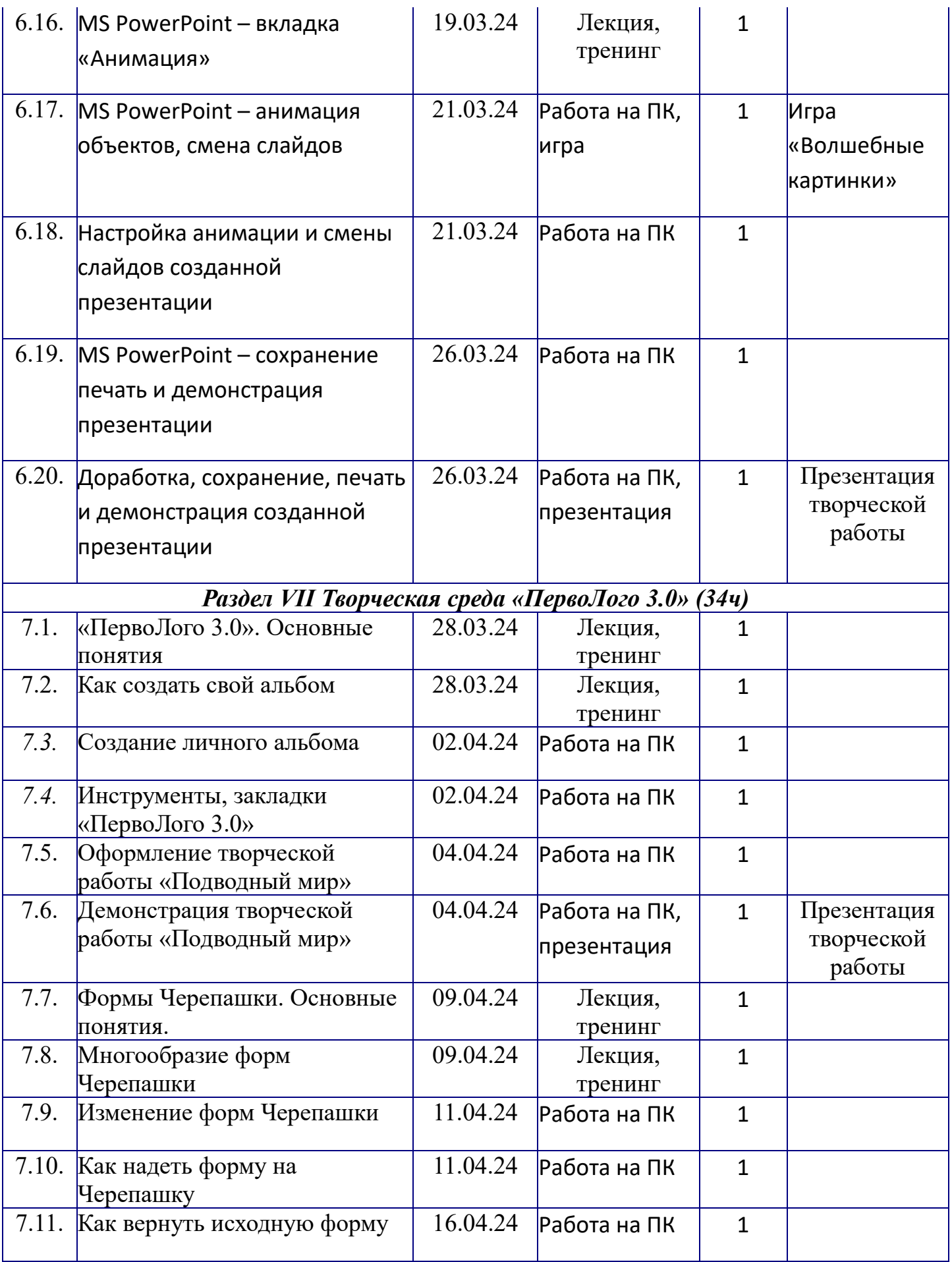

**Материально-техническое обеспечение:**

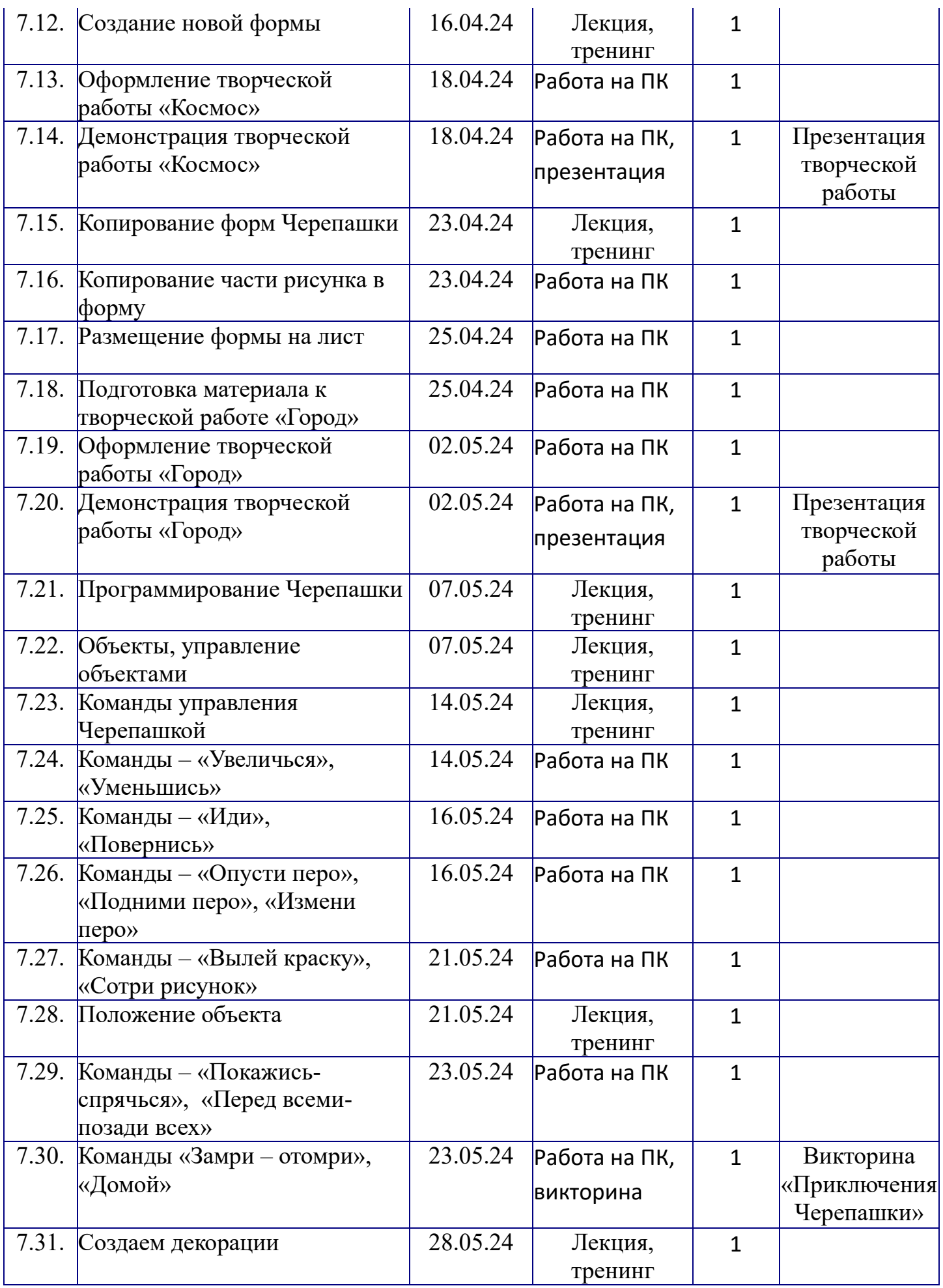

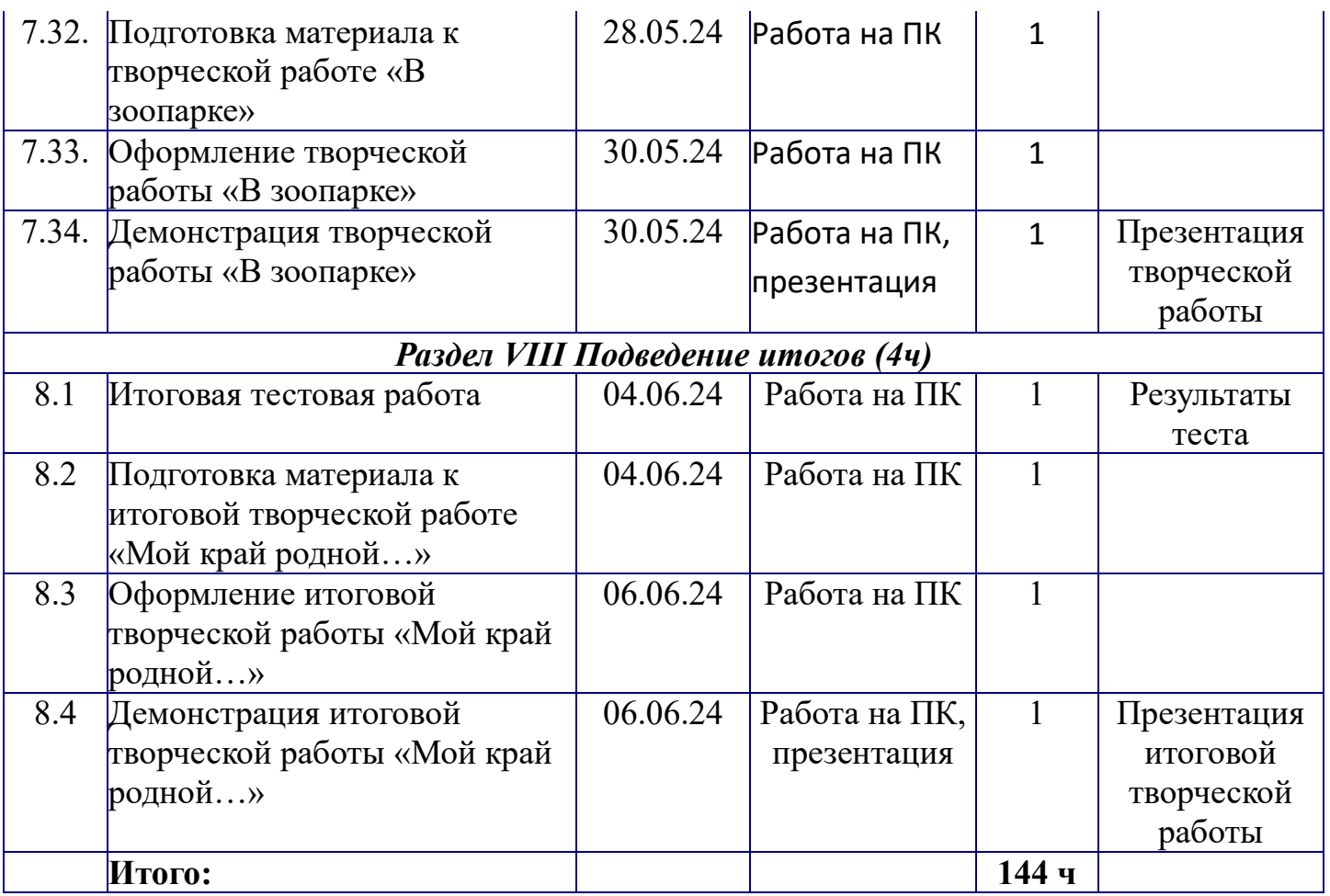

- Учебный компьютерный кабинет
- компьютерные столы и стулья
- персональные компьютеры
- интерактивная доска
- принтер
- выход в Интернет

# *Цифровые информационные ресурсы:*

- Программное обеспечение: Операционная система MS Windows. Пакет офисных программ (MS PowerPoint, MSWord)
- Комплект компьютерных программ к учебнику «Информатика и ИКТ» [Бененсон Е.П.,](http://akademkniga.ru/authors/1122/) [Паутова А.Г.](http://akademkniga.ru/authors/1123/)
- Учебно-методический комплект «ПервоЛого 3.0»
- Обучающая игра «BabyType» (клавиатурный тренажер для детей). *Кадровое обеспечение*:

Программа реализуется педагогом дополнительного образования.

# **Сроки контрольных процедур** обозначены в календарном учебном графике. Текущий контроль освоения программы - в течение учебного года.

Мониторинг качества освоения Программы - 3 раза в год (сентябрь, декабрь, май).

Итоговый контроль – май.

#### **Формы аттестации и оценочные материалы**

В процессе изучения Программы для оценки текущей работы используются следующие методы: педагогическое наблюдение, выполнение самостоятельных работ, выполнение проектных творческих заданий по определенной теме и защита своих работ перед группой, участие в конкурсах, олимпиадах, фестивалях и других творческих мероприятиях.

Для подведения итогов реализации Программы используются следующие формы:

- тестовая работа (входная, промежуточная, итоговая);
- итоговая творческая работа.

Мониторинг качества освоения Программы реализуется с использованием следующей системы диагностики:

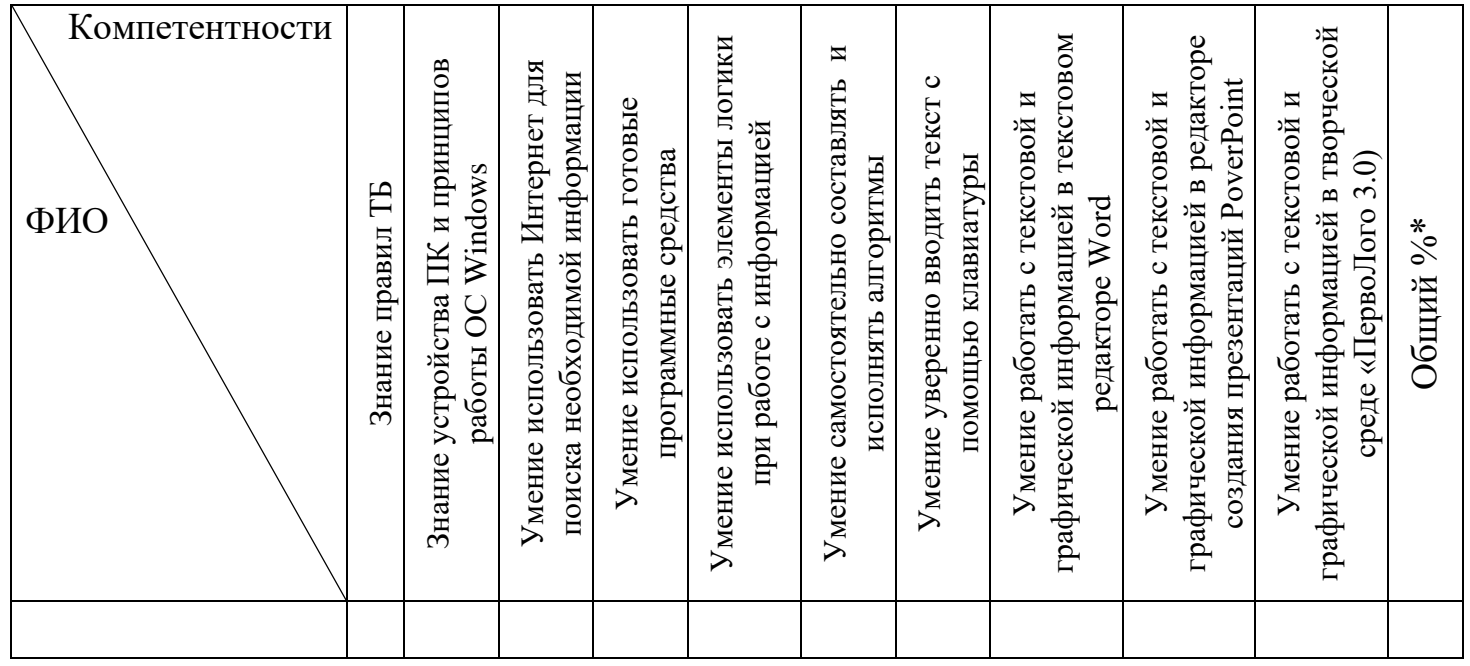

**% качества**\*\* **–**

Оцениваем компетентности по схеме:

0 – не освоил; 1 – частично освоил; 2 – освоил.

 $*$  Общий % подсчитывается исходя из суммы баллов по каждому ребенку (за  $100\%$ берется сумма всех компетентностей с максимальной оценкой

Имея «идеальную» и «реальную» суммы балов – вычисляем общий %.

\*\* % качества вычисляем, выводя среднее арифметическое из последнего столбца.

#### **Методическое обеспечение дополнительной общеразвивающей программы**

Программа рассчитана на обучение детей от 8 до 11 лет. Принимаются в детское объединение все желающие, в том числе дети с ОВЗ, дети-инвалиды (не имеющие медицинских противопоказаний). Специальные навыки не требуются. Количество обучающихся в одной группе – 10 человек. Содержание Программы и организация работы позволяет комплектовать интегрированные группы (совместное обучение обычных детей и детей с ОВЗ).

Программа в период чрезвычайных ситуаций и соблюдения требований нормативных документов, издаваемых на уровне Министерства Просвещения РФ, Губернатора Красноярского края и Министерства образования Красноярского края может быть реализована с применением форм электронного обучения и дистанционных образовательных технологий. Для организации образовательного процесса, взаимодействия с учащимися используются возможности образовательной платформы «Учи.ру»; телефонная связь с родителями и учащимися.

### **Список литературы**

### **Список литературы, рекомендованный педагогам:**

- Intel «Обучение для будущего» (при поддержке Microsoft): Учеб.пособие.- 3-е изд. испр. — М.: Издательско-торговый дом «Русская Редакция», 2004.-368 с.
- [Бененсон Е.П.,](http://akademkniga.ru/authors/1122/) [Паутова А.Г.,](http://akademkniga.ru/authors/1123/) Информатика и ИКТ, учебник 2-4 класс., М.: Издательство «Академкнига-Учебник», 2014
- Рабочая тетрадь для самостоятельной работы Информатика и ИКТ, 3 класс, М.: Издательство «Академкнига-Учебник», 2016
- Захарова Н.И. Внедрение информационных технологий в учебный процесс. – Журнал «Начальная школа» №1, 2008.
- Пейперт С. Переворот в сознании: дети, компьютеры и плодотворные идеи. М.: Педагогика, 1989
- Полат Е.С., М.Ю. Бухаркина, М.В.Моисеева, А.Е. Петрова "Новые педагогические и информационные технологии в системе образования". М., 2004.
- Сопрунов С.Ф., Ушаков А.С., Яковлева Е.И. ПервоЛого 3.0: справочное пособие. М.: Институт новых технологий, 2006